# **BAB 4 HASIL PENELITIAN**

#### **4.1 RINGKASAN HASIL PENELITIAN**

Pada bab ini merupakan hasil implementasi dari tahapan *design thinking* sebelumnya berdasarkan analisis kebutuhan pengguna yaitu *empathize, define* dan *ideate*. Bab ini membahas tentang pembuatan desain *user interface* yaitu tahap *prototype* dan *usability testing*.

## *4.1.1 Prototype*

Pada tahap keempat yaitu *prototype* merupakan pembuatan tampilan *high fidelity user interface mobile learning* Do Up yang mengacu pada hasil berdasarkan identifikasi kebutuhan pengguna pada tahapan sebelumnya yaitu *empathize, define*  dan *ideate*.

Menggunakan *software* Figma dalam pembuatan *high fidelity prototype mobile learning Do Up*. Tampilan *High fidellity* merupakan desain dengan tingkatan presisi yang tinggi seperti warna, ukuran, jarak dan bentuk elemen yang juga telah dilakukan secara detail. Pada tahap *prototype* sendiri sudah *clickable* dan *interactive* sehingga nantinya akan digunakan pada tahap *design thinking* fase kelima yaitu *usability testing* terhadap desain *user interface mobile learning* Do Up. Pada tahap keempat yaitu *prototype* meru<br>
idelity user interface mobile learning Do Up yang<br>
dentifikasi kebutuhan pengguna pada tahapan seb<br>
lan ideate.<br>
Menggunakan *software* Figma dalam pen<br>
mobile learning Do Up. Ta eate. Bab ini membahas tentang pembuatan desain user interface yait<br> *UNIPERAL ACHMAD INSTERSITASIT Prototype*<br>
Pada tahap keempat yaitu *prototype* merupakan pembuatan tampil<br> *UNIPERAL Prototype*<br>
Pada tahap keempat yait asi kebutuhan pengguna pada tahapan sebelumn<br>*te.*<br>Aenggunakan *software* Figma dalam pembuat:<br>*learning Do Up.* Tampilan *High fidellity* n<br>1 presisi yang tinggi seperti warna, ukuran, jara<br>*h* dilakukan secara detail. Pa

### *1. High-Fidelity Login*

Pada gambaran *High-Fidelity login*. Pada *onboarding screen* terdapat 2 button masuk dan daftar. Apabila pengguna mengetuk *button* masuk, maka akan tampil *text fields* nomor ponsel yang terdaftar, serta opsi lain yaitu dengan menggunakan google. Setelah pengguna memasukkan nomor ponsel dan mengetuk button masuk, maka akan tampil halaman verifikasi kode yang dikirim ke nomor ponsel yang terdaftar dengan akun *mobile learning* Do Up*.* Adapun *High fidelity onboarding* dapat dilihat pada Gambar 4.1.

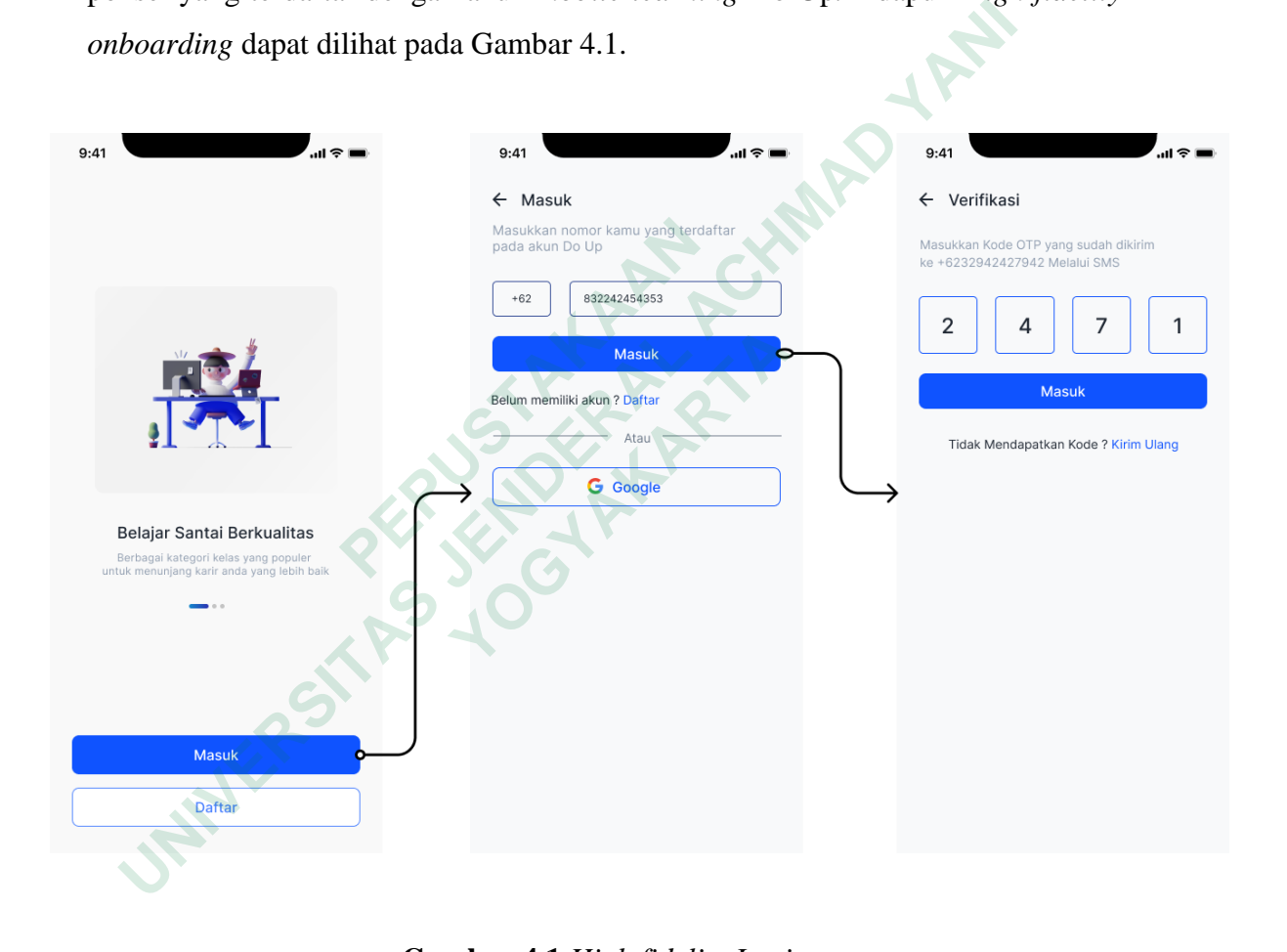

**Gambar 4.1** *High fidelity Login*

 $\ddot{\phantom{0}}$ 

### *2. High-Fidelity register*

Pada gambaran *High-Fidelity register*. Pada *onboarding screen* terdapat 2 button masuk dan daftar. Apabila pengguna mengetuk *button* daftar, maka akan tampil *text fields* nama pemilik akun dan nomor ponsel. serta opsi lain pendaftaran yaitu dengan menggunakan google. Setelah pengguna mengisi seluruh *text field*, maka akan tampil halaman verifikasi kode yang dikirim ke nomor ponsel yang terdaftar dengan akun *mobile learning* Do Up. Adapun *High fidelity onboarding*  dapat dilihat pada Gambar 4.2.

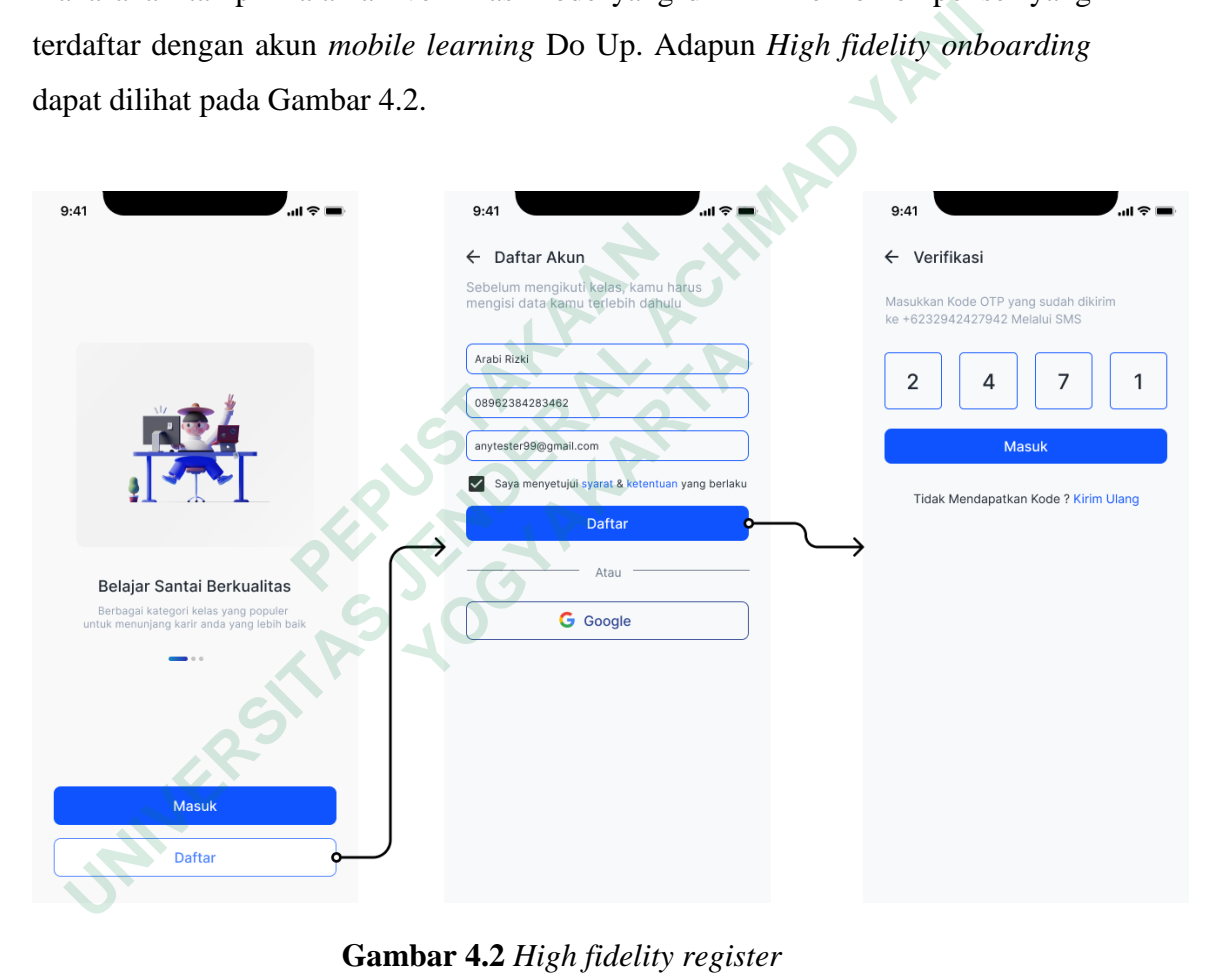

**Gambar 4.2** *High fidelity register*

### *3. High-Fidelity home page*

Pada gambaran *High-Fidelity home page,* terdapat beberapa menu yang terletak pada bagian atas yaitu diantaranya fitur checkout yang berfungsi sebagai tindakan yang dilakukan oleh pengguna sebelum melakukan pembayaran terhadap kursus yang ingin dipesan. Adanya fitur notifikasi yang berfungsi untuk memberikan pemberitahuan yang terbaru tentang Do Up dan disampingnya terdapat foto profil pengguna. Terdapat banner iklan yang merupakan informasi promo kursus dengan batas waktu tertentu. Dibawahnya terdapat informasi kursus *live session* yang diadakan setiap bulannya. Lalu terdapat beberapa kursus yang berupa *video learning*. Pada bagian *bottom navigation* terdapat 4 menu yaitu *home page*, kelas pengguna, sertifikat dan profil pengguna. Adapun *High fidelity home page*  dapat dilihat pada Gambar 4.3.

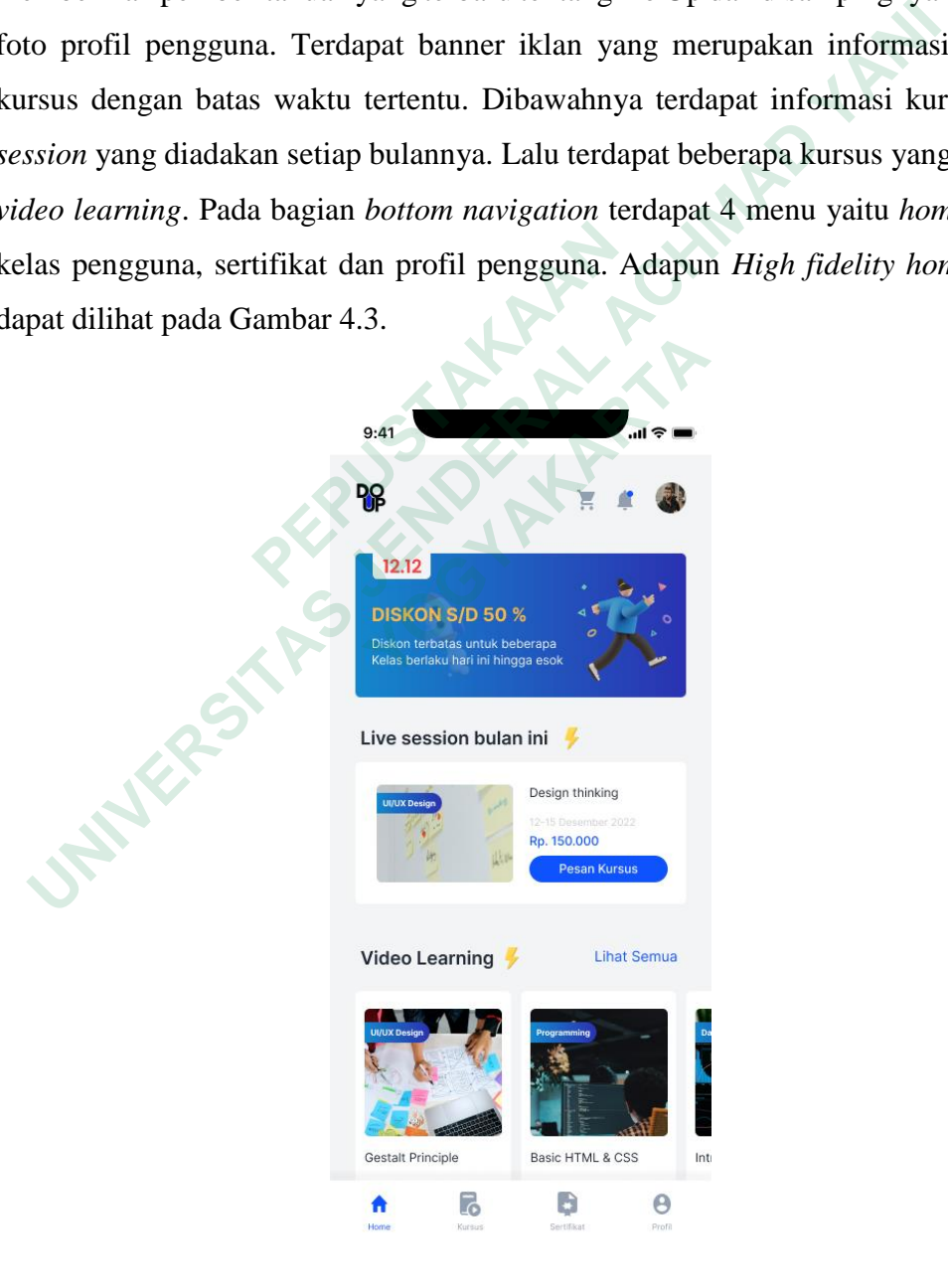

**Gambar 4.3** *High fidelity home page*

#### *4. High-Fidelity detail* **kursus dan ulasan**

Pada gambaran *High-Fidelity detail* kursus, terdapat nama kursus serta waktu pelaksanaan kursus secara *live*. Terdapat benefit yang diperoleh oleh pengguna ketika mengikuti kursus secara *live session* yaitu portofolio, sertifikat dan rekaman pembelajaran. Terdapat deskripsi kursus yang menjelaskan tentang kursus. Informasi alat-alat yang akan digunakan ketika mengikuti kursus serta profil mentor. Terdapat silabus materi kelas yang nantinya dapat diunduh oleh pengguna sebelum mengikuti kursus, terdapat batasan waktu pendaftaran bagi pengguna yang ingin mengikuti kursus secara langsung dan informasi harga kursus dan yang terakhir yaitu terdapat fitur ulasan kursus. terdapat ulasan pengguna mengenai kursus yang telah diikuti dan terdapat penilai rating dengan skala 1 hingga 5. Adapun *High fidelity detail* kursus dapat dilihat pada Gambar 4.4.

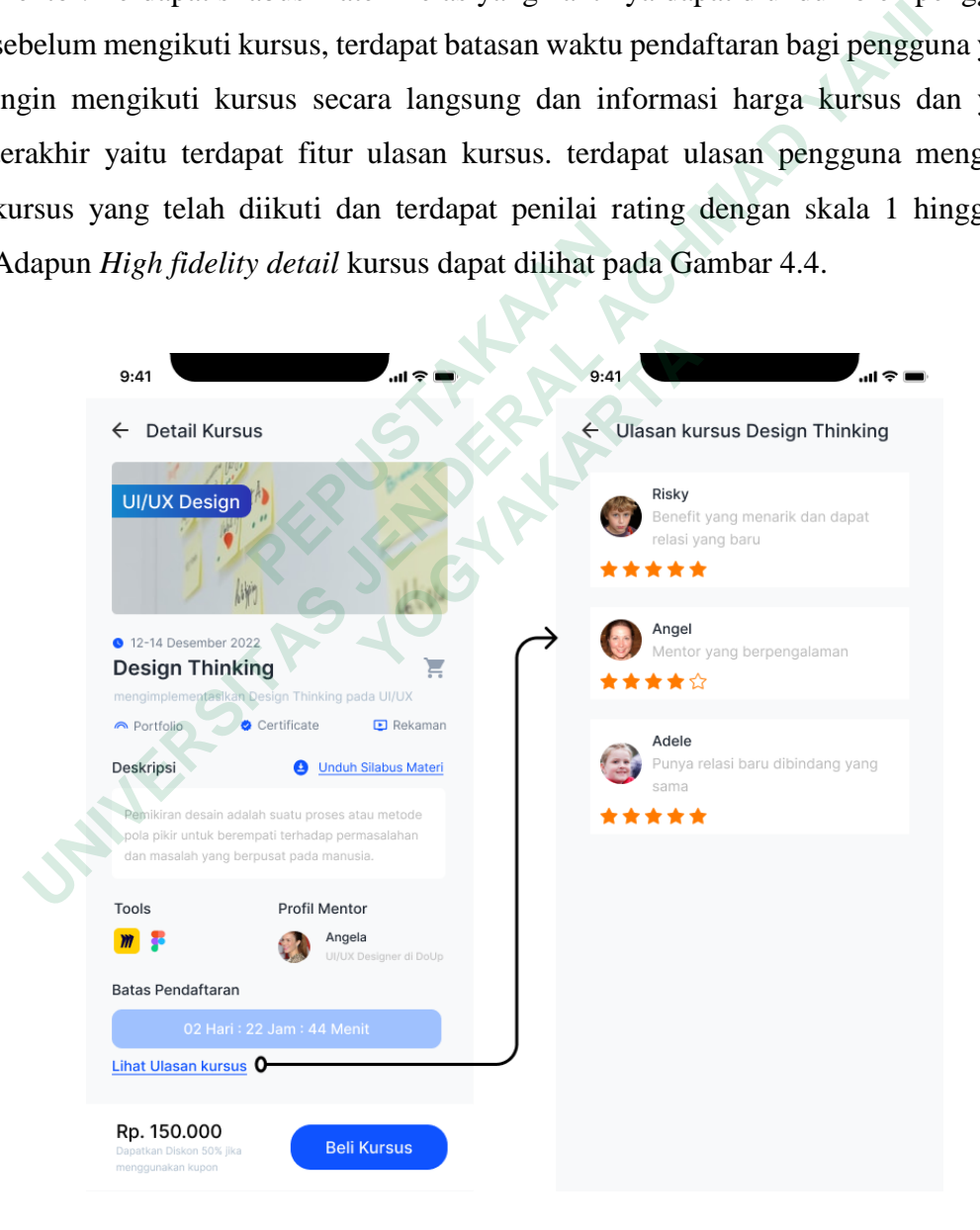

**Gambar 4.4** *High fidelity* detail kursus dan ulasan

#### *5. High-Fidelity checkout*

Pada gambaran *High fidelity checkout* terdapat beberapa kursus yang pengguna simpan di halaman *checkout*, pengguna dapat melakukan aksi *checkout* terhadap kelas yang dipilih dan aksi menghapus kursus dari halaman *checkout*. Adapun *High fidelity checkout* dapat dilihat pada Gambar 4.5.

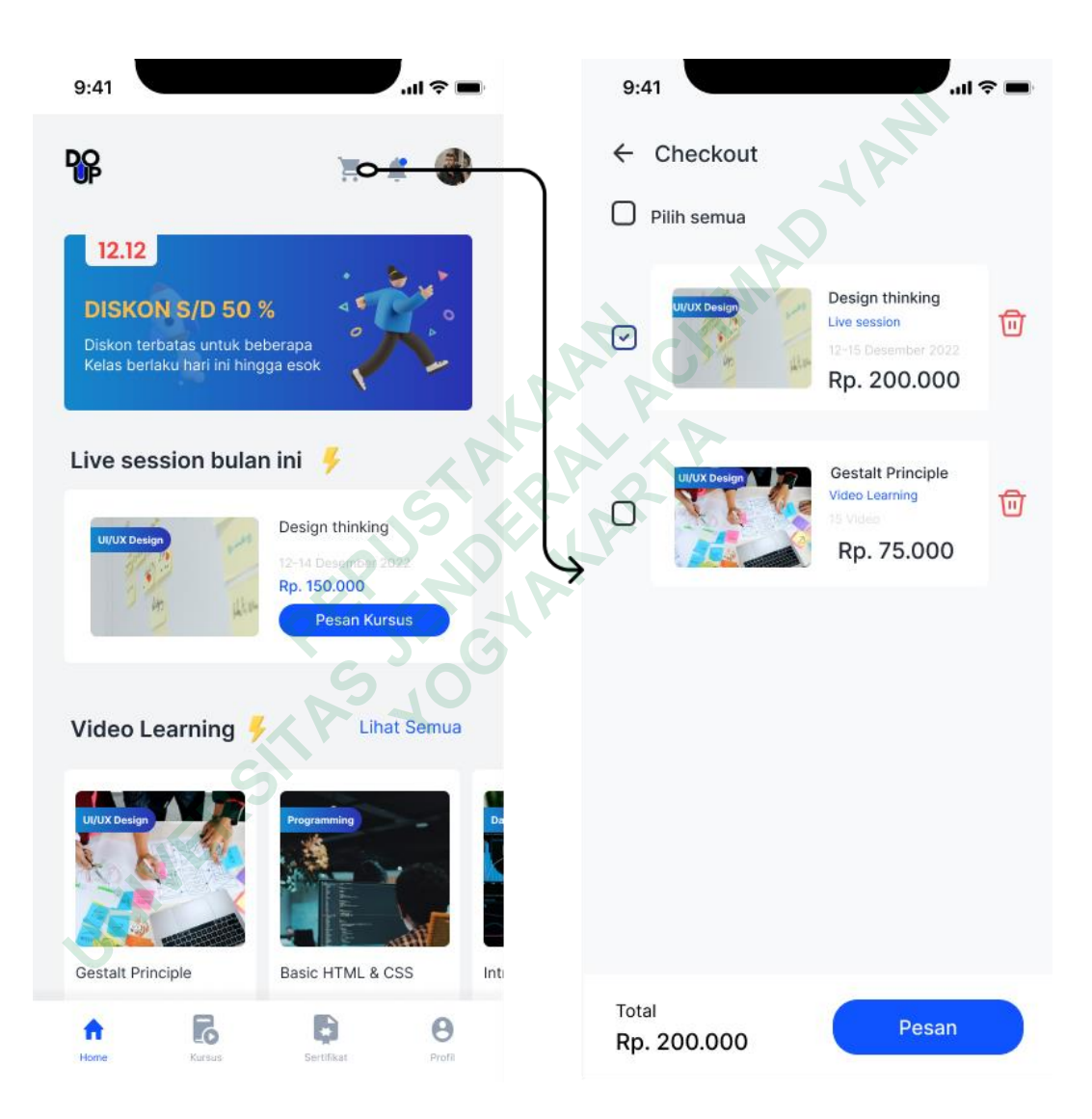

**Gambar 4.5** *High fidelity checkout*

#### *6. High-Fidelity detail* **pesanan**

Pada gambaran *High fidelity detail checkout* terdapat nama kursus yang dipesan, no pesanan dan total pembayaran yang harus dibayarkan. Terdapat form untuk mengisi nama peserta yang nantinya akan digunakan sebagai nama sertifikat. Terdapat form untuk memasukkan kode promo yang bersifat opsional dan terakhir yaitu pemilihan metode pembayaran dengan menggunakan transfer bank atau dompet digital. Adapun *high fidelity* detail pesanan dapat dilihat pada Gambar 4.6.

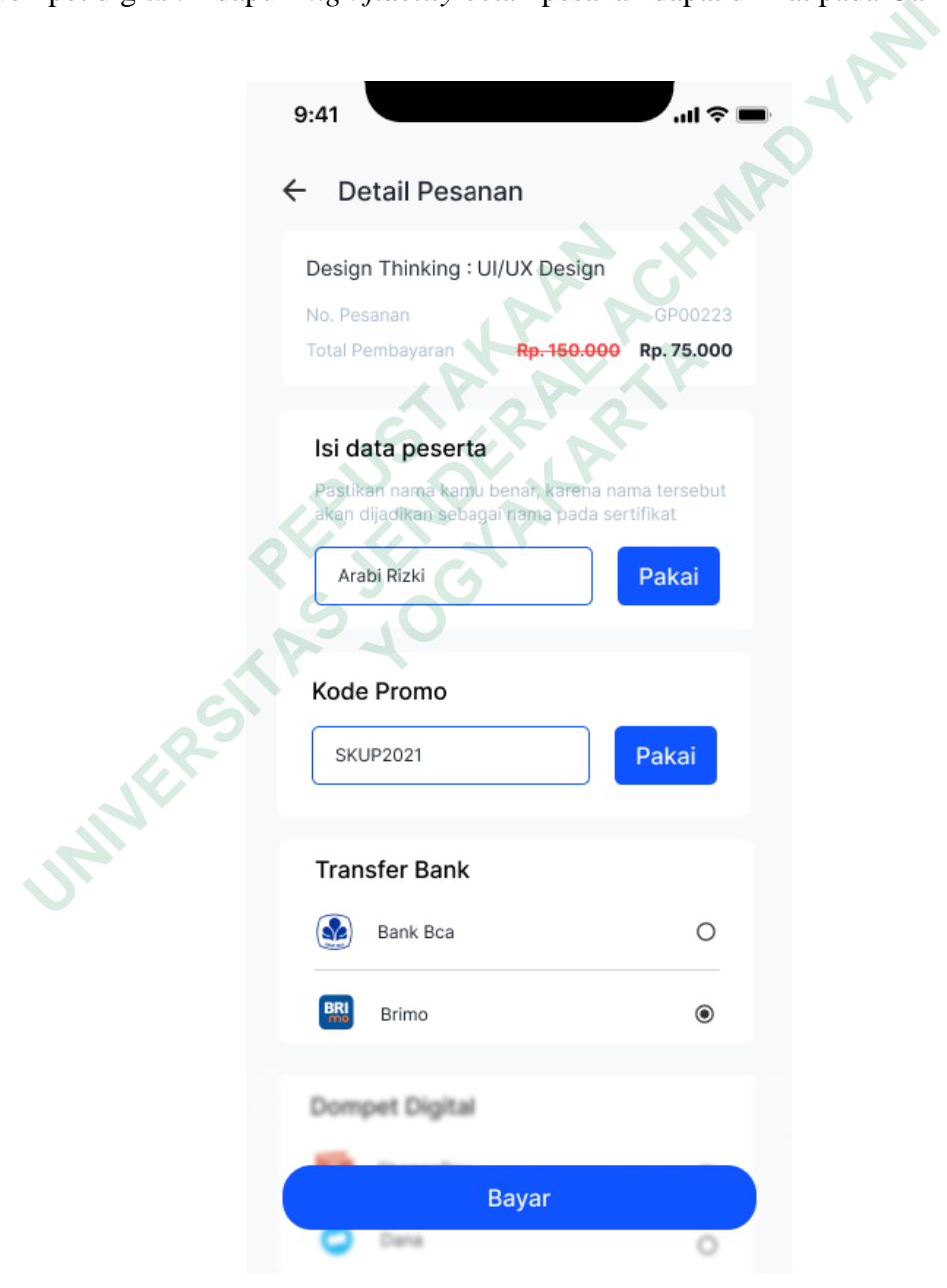

**Gambar 4.6** *High fidelity detail* pesanan

#### *7. High-Fidelity detail* **pembayaran**

Pada gambaran *High fidelity* detail pesanan terdapat informasi detail pesanan yang berisikan nama kursus, nomor pesanan, total pembayaran, metode pembayaran yang dipilih dan batas waktu pembayaran. Terdapat petunjuk pembayaran untuk menyelesaikan pembayaran. Apabila pengguna telah membayar kursus maka akan tampil keterangan pembayaran berhasil dan pengguna dapat mengakses kelas yang telah dipesan. Setelah pengguna mengetuk *button* "oke" maka akan tampil halaman menunggu pembayaran yang diperiksa secara otomatis. Dan terakhir akan tampil pembayaran kursus berhasil. Adapun *High fidelity* detail pembayaran dapat dilihat pada Gambar 4.7.

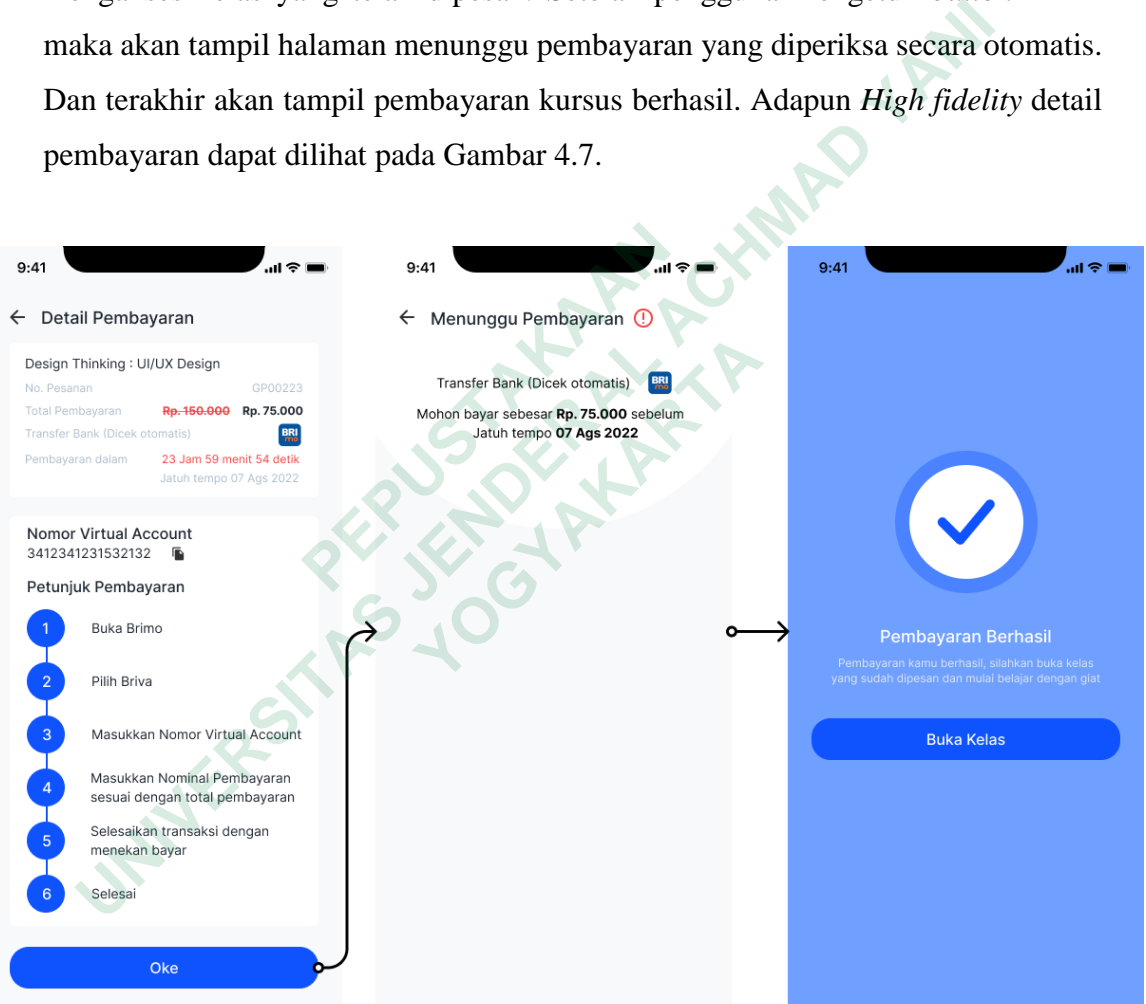

**Gambar 4.7** *High fidelity detail* pembayaran

## *8. High-Fidelity* **daftar sertifikat**

Pada gambaran *high fidelity* daftar sertifikat terdapat informasi tentang sertifikat pengguna sesuai dengan kursus yang sudah diselesaikan. Pengguna dapat mengunduh sertifikat tersebut. Adapun *high fidelity* daftar sertifikat dapat dilihat pada Gambar 4.8.

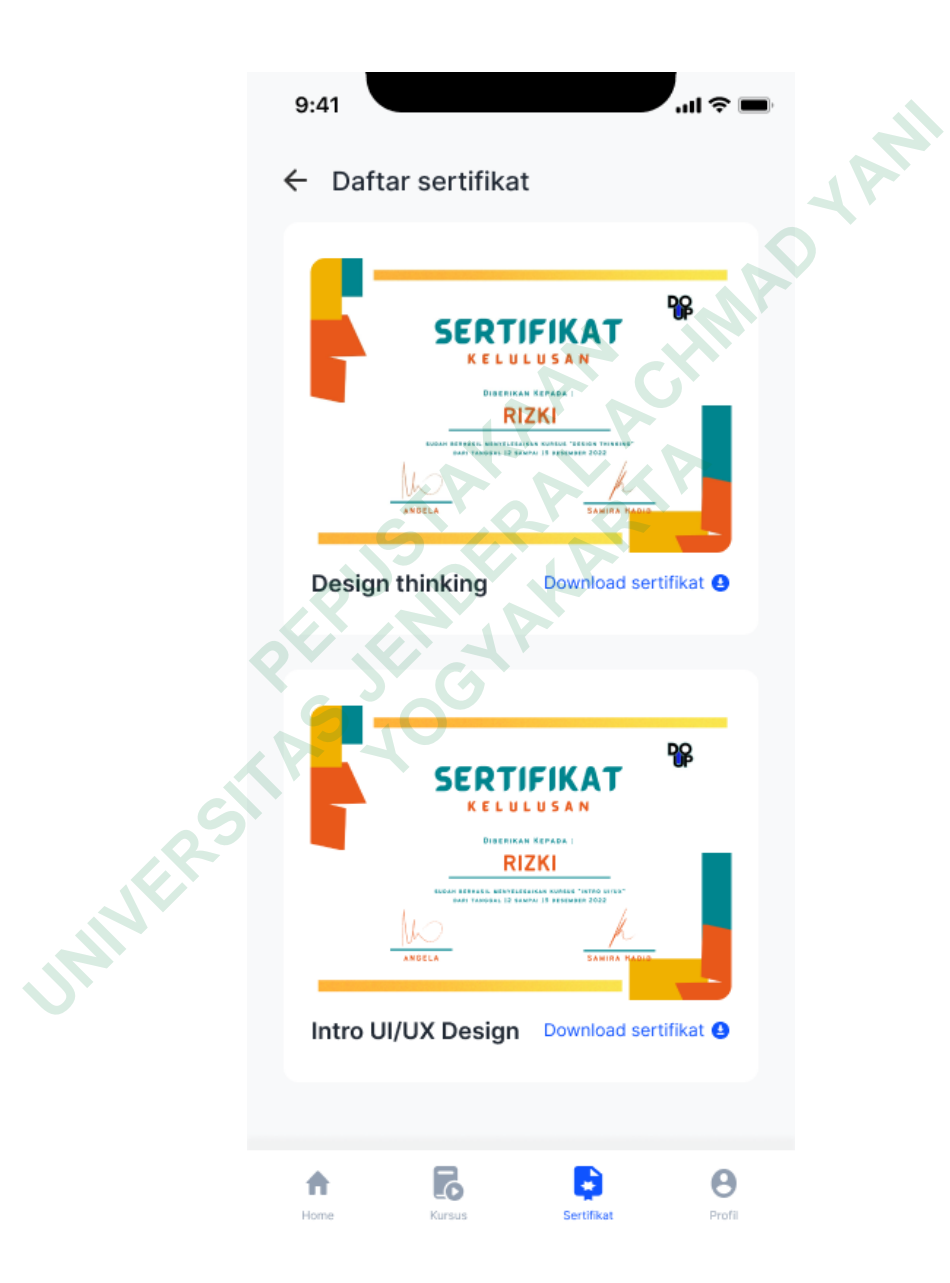

**Gambar 4.8** *High fidelity* daftar sertifikat

#### *9. High-Fidelity* **daftar kursus pengguna**

Pada gambaran *high fidelity* kursus pengguna terdapat informasi tentang daftar kursus yang telah dibeli oleh pengguna. pada setiap *cards* terdapat informasi berupa nama kursus, kategori kursus, jadwal kursus dan *detail*. Untuk melihat informasi lebih lanjut, pengguna dapat mengetuk *text* detail. Adapun *High fidelity* daftar kursus pengguna dapat dilihat pada Gambar 4.9.

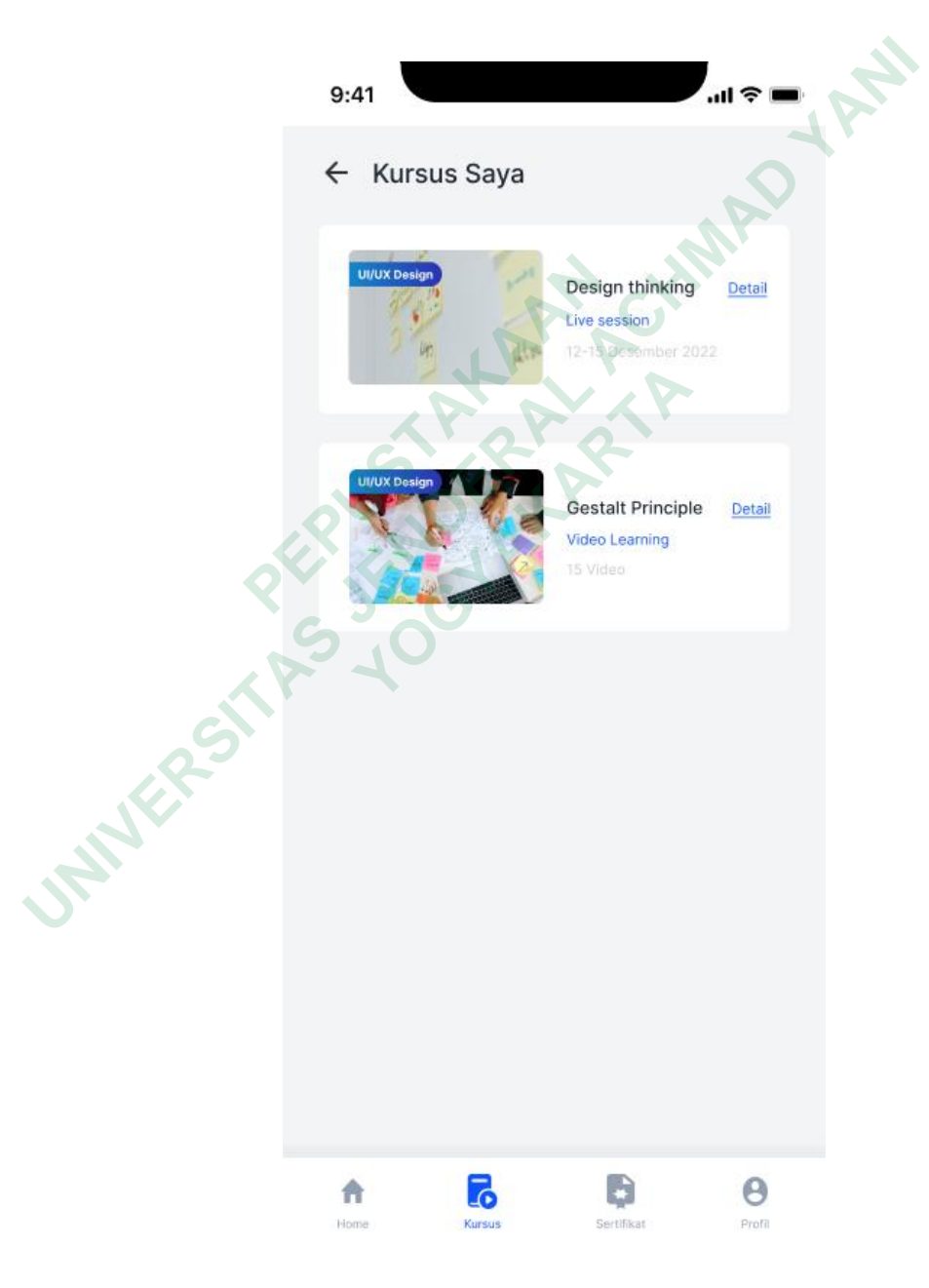

**Gambar 4.9** *High fidelity* daftar kursus pengguna

#### *10. High-Fidelity detail* **kursus pengguna**

Pada gambaran *high fidelity* detail kursus pengguna terdapat informasi tentang nama kursus yang diikuti, tanggal acara, fitur pengingat kursus, link *live session* dengan dengan aplikasi zoom, grup diskusi dengan telegram, rekaman hasil dari *live session* yang dapat diunduh oleh pengguna melalui *google drive*, fitur upload file tugas dan yang terakhir yaitu terdapat button ulasan kursus, dan apabila diketuk, maka akan tampil form pengisian ulasan kursus. Adapun *High fidelity* detail kursus pengguna dapat dilihat pada Gambar 4.10.

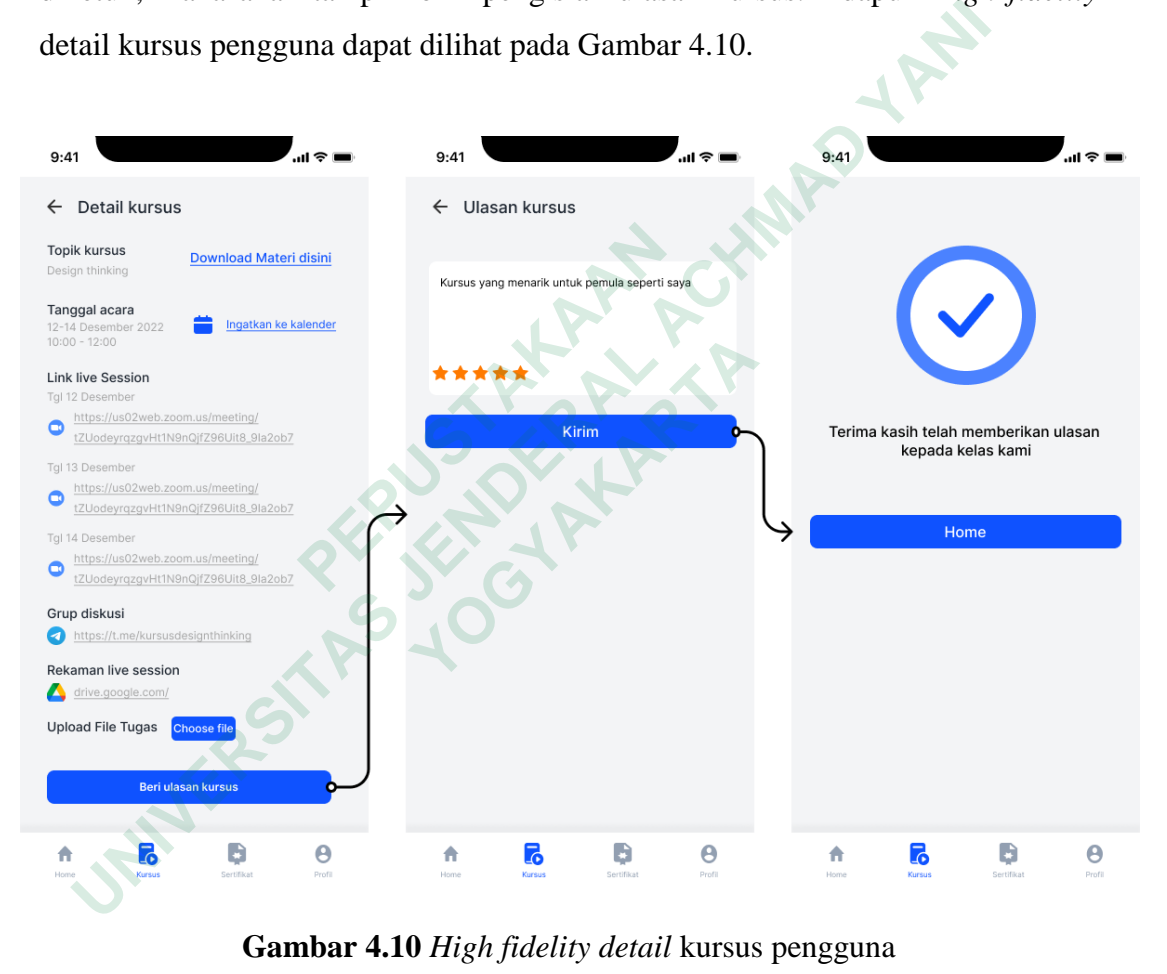

**Gambar 4.10** *High fidelity detail* kursus pengguna

#### *11. High-Fidelity* **profil pengguna**

Pada gambaran *high fidelity* profil pengguna terdapat informasi tentang akun pengguna Do Up. Terdapat foto profil, nama, email, dan nomor ponsel. Pengguna dapat melakukan aksi seperti mengubah data. Terdapat *alert* bahwa akun pengguna sudah lengkap. Adapun *High fidelity* profil pengguna dapat dilihat pada Gambar 4.11.

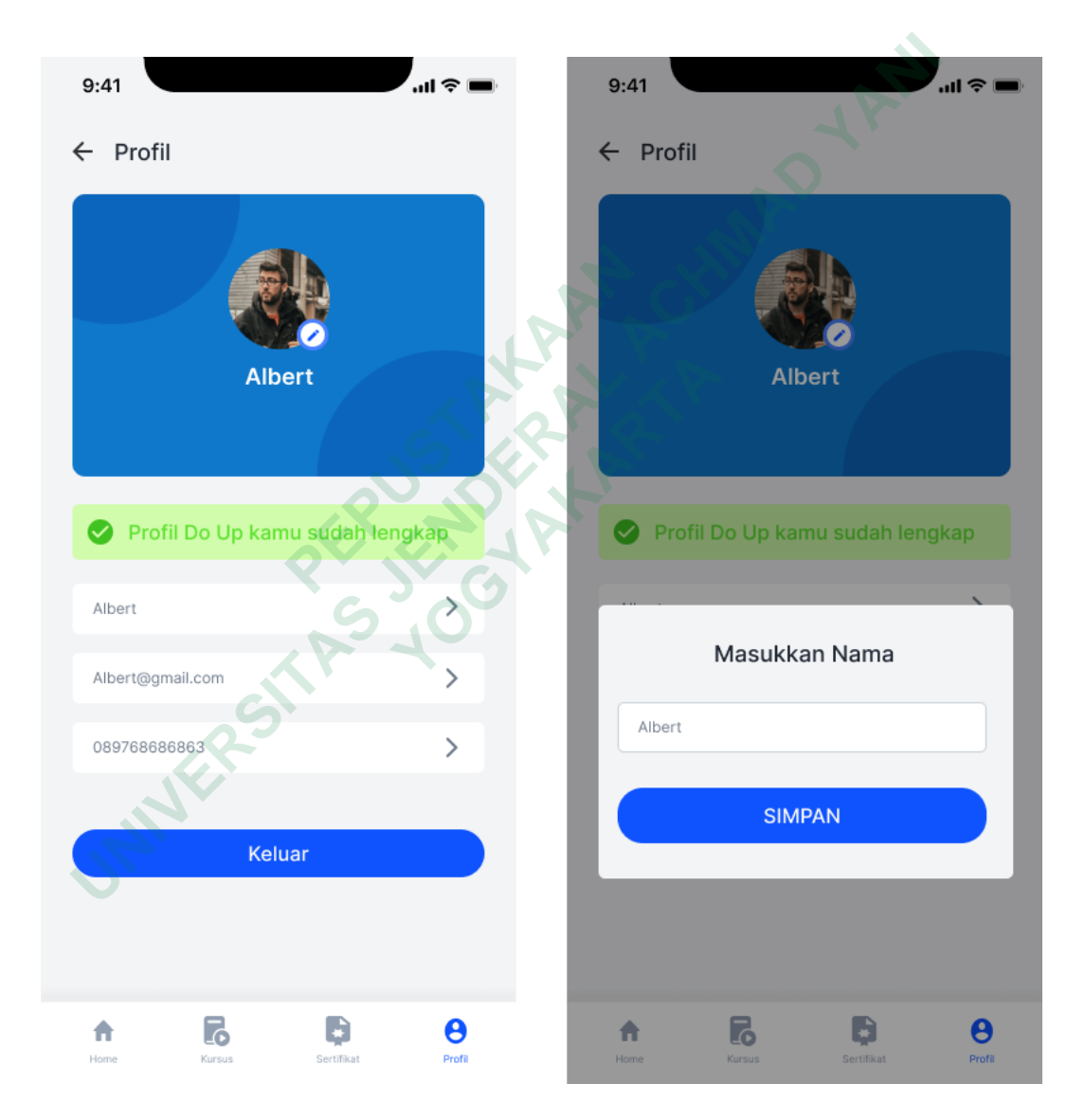

**Gambar 4.11** *High fidelity* profil

#### *4.1.2 Usability Test*

Tahap terakhir *design thinking* yaitu *usability testing.* Pada tahap ini akan menguji suatu kelayakan *prototype mobile learning* Do Up yang akan diuji kepada pengguna. Penelitian ini menggunakan penelitian kuantitatif dengan menggunakan *Single ease question* dan *system usability scale*.

Penulis menentukan kriteria responden dalam melakukan *usability testing* yaitu seseorang yang berusia 19-24 tahun dengan status mahasiswa atau mahasiswi, *fresh graduate* dan pekerja. Dengan pengalaman menggunakan *mobile learning* Dengan jumlah responden sebanyak 20 orang. Dengan adanya *usability testing* yang sesuai dengan kriteria yang telah ditentukan, penulis dapat mengamati tentang desain *prototype* yang telah dibuat dan berharap sesuai dengan *user experience* yang diinginkan oleh pengguna.

| fresh graduate dan pekerja. Dengan pengalaman menggunakan mobile learning |                                                                                    |                                       |                          |                |                                                                               |  |  |  |  |  |  |  |  |
|---------------------------------------------------------------------------|------------------------------------------------------------------------------------|---------------------------------------|--------------------------|----------------|-------------------------------------------------------------------------------|--|--|--|--|--|--|--|--|
|                                                                           | Dengan jumlah responden sebanyak 20 orang. Dengan adanya usability testing         |                                       |                          |                |                                                                               |  |  |  |  |  |  |  |  |
|                                                                           | yang sesuai dengan kriteria yang telah ditentukan, penulis dapat mengamati tentang |                                       |                          |                |                                                                               |  |  |  |  |  |  |  |  |
|                                                                           |                                                                                    |                                       |                          |                | desain prototype yang telah dibuat dan berharap sesuai dengan user experience |  |  |  |  |  |  |  |  |
|                                                                           |                                                                                    | yang diinginkan oleh pengguna.        |                          |                |                                                                               |  |  |  |  |  |  |  |  |
|                                                                           |                                                                                    |                                       |                          |                | Berikut merupakan data responden yang berpartisipasi dalam melakukan          |  |  |  |  |  |  |  |  |
|                                                                           |                                                                                    |                                       |                          |                | usability testing pada prototype mobile learning Do Up, daftar data responden |  |  |  |  |  |  |  |  |
|                                                                           |                                                                                    | penguji dapat dilihat pada tabel 1.1. |                          |                |                                                                               |  |  |  |  |  |  |  |  |
|                                                                           |                                                                                    |                                       |                          |                |                                                                               |  |  |  |  |  |  |  |  |
|                                                                           |                                                                                    |                                       |                          |                |                                                                               |  |  |  |  |  |  |  |  |
|                                                                           |                                                                                    |                                       | Tabel 1.1 Data responden |                |                                                                               |  |  |  |  |  |  |  |  |
|                                                                           |                                                                                    |                                       | Pengalaman               |                |                                                                               |  |  |  |  |  |  |  |  |
|                                                                           |                                                                                    |                                       |                          |                |                                                                               |  |  |  |  |  |  |  |  |
| N <sub>0</sub>                                                            | <b>Nama</b>                                                                        | Umur                                  | Jenis kelamin            | <b>Status</b>  | menggunakan<br>mobile learning                                                |  |  |  |  |  |  |  |  |
| 1.                                                                        | Rizki                                                                              | 21 Tahun                              | Pria                     | Mahasiswa      | Ya                                                                            |  |  |  |  |  |  |  |  |
| 2.                                                                        | Bayu                                                                               | 21 Tahun                              | Pria                     | Mahasiswa      | Ya                                                                            |  |  |  |  |  |  |  |  |
| 3.                                                                        | Soffan                                                                             | 22 Tahun                              | Pria                     | Mahasiswa      | Ya                                                                            |  |  |  |  |  |  |  |  |
| 4.                                                                        | Rahmat                                                                             | 21 Tahun                              | Pria                     | Mahasiswa      | Ya                                                                            |  |  |  |  |  |  |  |  |
| 5.                                                                        | Dina                                                                               | 20 Tahun                              | Wanita                   | Mahasiswi      | Ya                                                                            |  |  |  |  |  |  |  |  |
| 6.                                                                        | Fauzy                                                                              | 21 Tahun                              | Pria                     | Mahasiswa      | Ya                                                                            |  |  |  |  |  |  |  |  |
| 7.                                                                        | Iqbal                                                                              | 23 Tahun                              | Pria                     | Pekerja        | Ya                                                                            |  |  |  |  |  |  |  |  |
| 8.                                                                        | Dika                                                                               | 23 Tahun                              | Pria                     | Fresh graduate | Ya                                                                            |  |  |  |  |  |  |  |  |
| 9.                                                                        | Grevinda                                                                           | 22 Tahun                              | Pria                     | Pekerja        | Ya                                                                            |  |  |  |  |  |  |  |  |
| 10.                                                                       | Putri                                                                              | 22 Tahun                              | Wanita                   | Mahasiswi      | Ya                                                                            |  |  |  |  |  |  |  |  |

**Tabel 1.1** Data responden

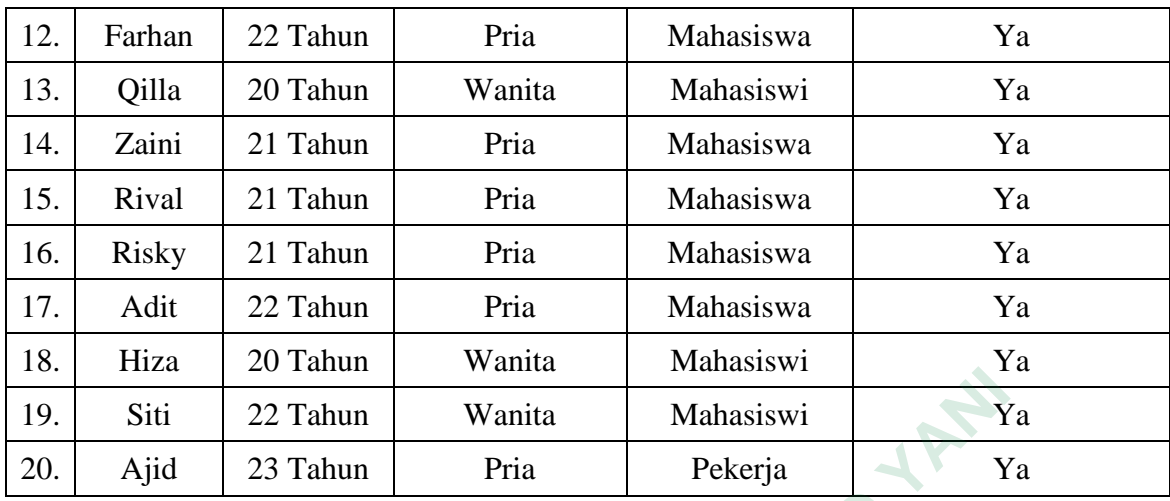

Menggunakan *software* tertentu dalam melakukan *usability testing* antara lain yaitu dengan menggunakan figma sebagai *prototype*, google form sebagai penyebaran kuisioner dan microsoft excel sebagai alat hitung data kuantitatif.

## *1. Single Ease Question (SEQ)*

*Single ease question* merupakan kuesioner pasca-tugas satu pertanyaan mengukur persepsi pengguna tentang kegunaan berdasarkan tugas yang telah dicoba oleh responden. jawaban responden memberikan penilaian yang berguna tentang pengalaman untuk tugas yang telah ditentukan sesuai dengan skenario.

Pada *single ease question* penulis menguji tingkat kemudahan pengguna ketika mengakses *prototype mobile learning* Do Up. Sebelum melakukan pengujian penulis membuat tugas skenario yang nantinya akan diuji kepada responden. terdapat 13 yang nantinya harus diselesaikan oleh responden. Penulis menggunakan google form yang nantinya seorang responden akan melakukan pengujian terhadap prototype yang telah disematkan di google form berdasarkan skenario yang telah ditentukan. Setelah mengikuti skenario yang telah ditentukan, responden akan mengisi kusioner setiap untuk mengukur tingkat kemudahan yang dialami responden ketika mencoba *prototype mobile learning* Do Up. ain yaitu dengan menggunakan figma sebagai penyebaran kuisioner dan microsoft excel sebagai<br> **1. Single Ease Question (SEQ)**<br>
Single ease question merupakan kuesion<br>
mengukur persepsi pengguna tentang kegunaan<br>
licoba oleh **Example 12 Constrained acts and the material state of the ST (Alian St Ajid 23 Tahun Pria Pekerja Y<br>
Menggunakan** *software* **tertentu dalam melakukan** *usability testing***<br>
In yaitu dengan menggunakan figma sebagai** *prototyp* **Example Ease Question (SEQ)**<br> *Single ease question* merupakan kuesioner parally<br>
11 persepsi pengguna tentang kegunaan berdi<br>
11 persepsi pengguna tentang kegunaan berdi<br>
11 persepsidan memberika<br>
21 yang *ease question* 

Pada setiap terdapat skala likert 1 hingga 7 untuk responden menilai kelayakan *prototoype* yang telah didesain. Semakin tinggi angka skala yang diisi oleh responden menandakan bahwa semakin sangat mudah responden dalam menyelesaikan yang telah ditentukan. Namun sebaliknya, semakin rendah angka skala menandakan semakin sangat sulit responden dalam menyelesaikan yang telah ditentukan.

Berikut merupakan keterangan 7 skala *single ease question*:

- 1. Skala 1 : Sangat sulit
- 2. Skala 2 : Sulit
- 3. Skala 3 : Cukup sulit
- 4. Skala 4 : Netral
- 5. Skala 5 : Cukup mudah
- 6. Skala 6 : Mudah
- 7. Skala 7 : Sangat mudah

Amudah<br>
2. Skala 6 : Mudah<br>
2. Skala 7 : Sangat mudah<br>
Daftar tugas dan skenario dapat dilihat pada tabel 1.2.

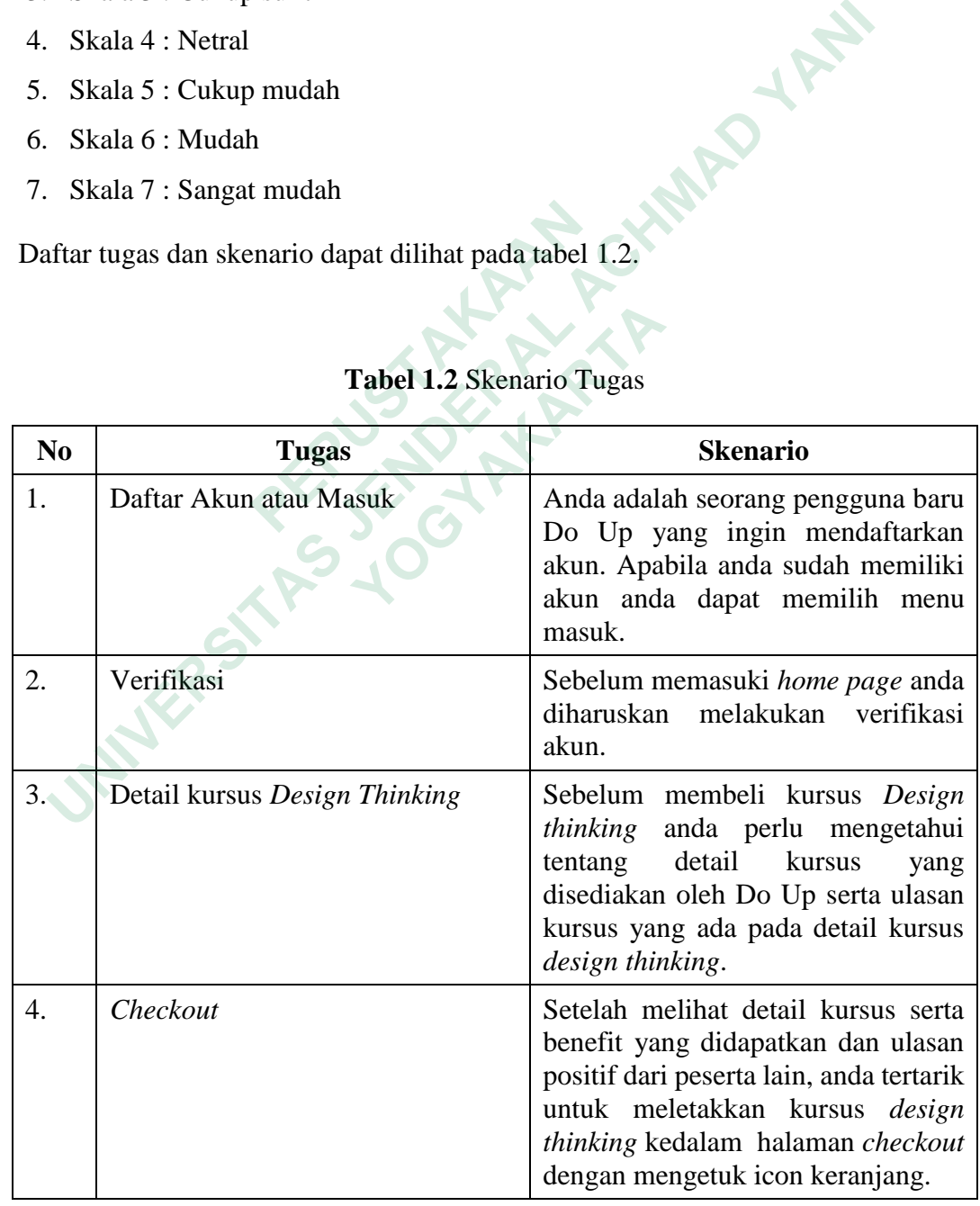

#### **Tabel 1.2** Skenario Tugas

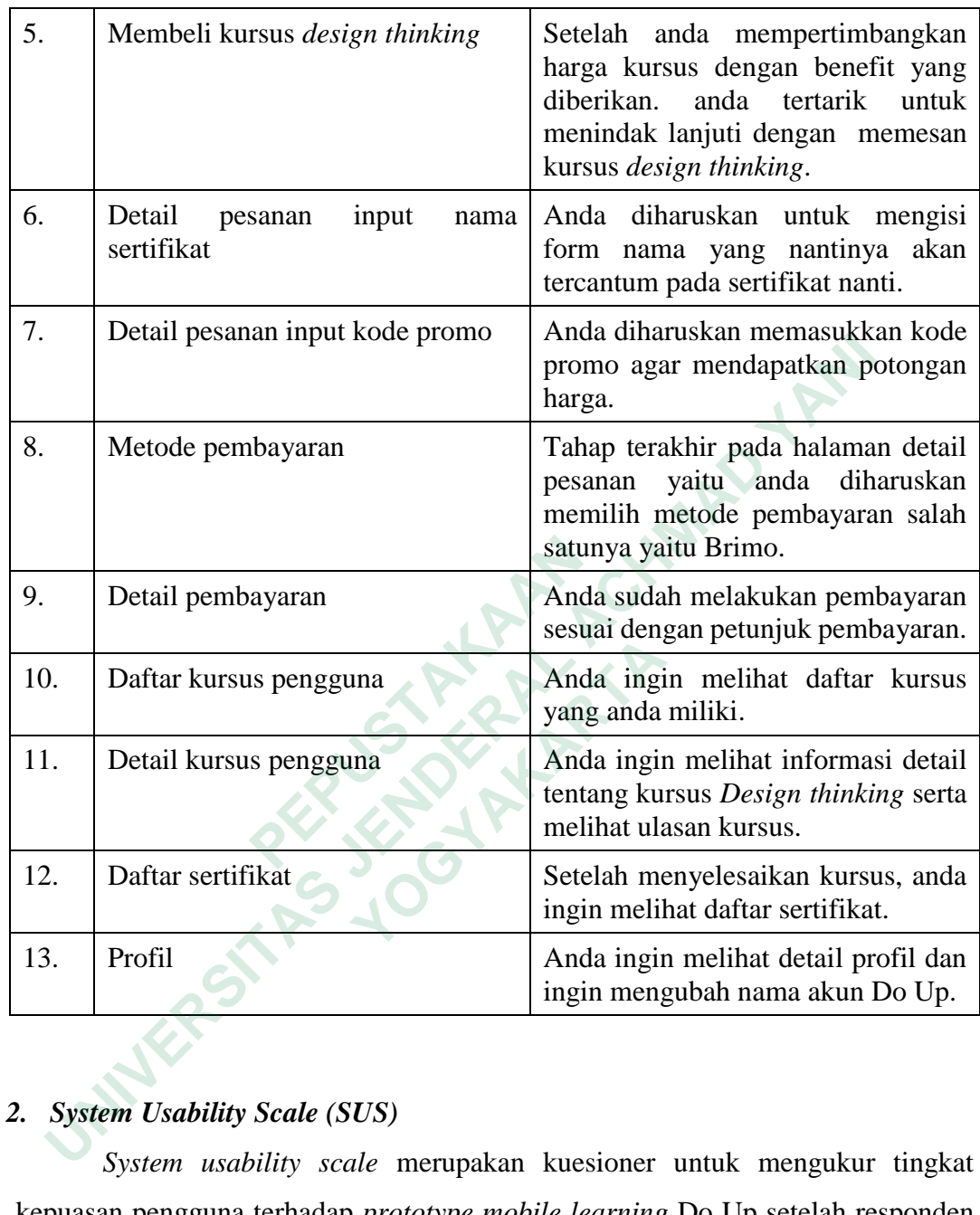

## *2. System Usability Scale (SUS)*

*System usability scale* merupakan kuesioner untuk mengukur tingkat kepuasan pengguna terhadap *prototype mobile learning* Do Up setelah responden melakukan pengujian menggunakan SEQ. Terdapat 10 pertanyaan yang nantinya akan diisi oleh responden dengan nilai skala yaitu 1 hingga 5.

Pertanyaan dengan nomor urut ganjil seperti 1,3,5,7,9 merupakan pertanyaan dengan kalimat positif sedangkan pertanyaan dengan nomor urut genap seperti 2,4,6,8,10 merupakan pertanyaan dengan kalimat negatif. Pertanyaan SUS dapat dilihat pada tabel 1.3.

|                  |                                                                                             | Skala        |                |   |   |           |
|------------------|---------------------------------------------------------------------------------------------|--------------|----------------|---|---|-----------|
| N <sub>o</sub>   | Pertanyaan                                                                                  | $\mathbf{1}$ | $\overline{2}$ | 3 | 4 | 5         |
|                  |                                                                                             | <b>STS</b>   | <b>TS</b>      | N | S | <b>SS</b> |
| 1.               | Saya berpikir akan mencoba prototype ini<br>kembali.                                        |              |                |   |   |           |
| 2.               | Saya merasa <i>prototype</i> ini rumit untuk<br>digunakan.                                  |              |                |   |   |           |
| 3.               | Saya merasa <i>prototype</i> ini mudah digunakan.                                           |              |                |   |   |           |
| $\overline{4}$ . | Saya membutuhkan bantuan dari orang lain<br>atau teknisi dalam mencoba prototype ini.       |              |                |   |   |           |
| 5.               | Saya merasa fitur-fitur pada prototype ini<br>berjalan dengan semestinya.                   |              |                |   |   |           |
| 6.               | Saya merasa ada banyak hal yang tidak<br>konsisten pada <i>prototype</i> ini.               |              |                |   |   |           |
| 7.               | Saya merasa orang lain akan memahami cara<br>menggunakan <i>prototype</i> ini dengan cepat. |              |                |   |   |           |
| 8.               | Saya merasa <i>prototype</i> ini membingungkan.                                             |              |                |   |   |           |
| 9.               | Saya merasa tidak ada hambatan dalam<br>menggunakan <i>prototype</i> ini.                   |              |                |   |   |           |
| 10.              | Saya perlu belajar banyak hal sebelum saya<br>dapat menggunakan prototype ini.              |              |                |   |   |           |

**Tabel 1.3** Pertanyaan *System Usability Scale*

Berikut merupakan keterangan 5 skala *system usability scale*:

- 1. STS : Sangat tidak setuju
- 2. TS : Tidak setuju
- 3. N : Netral
- 4. S : Setuju
- 5. SS : Sangat Setuju

## **4.2 ANALISIS HASIL PENGUJIAN**

## **4.2.1 Hasil pengujian** *Single ease question*

Berikut merupakan hasil *single ease question* pada 13 tugas yang telah diberikan oleh 20 responden terhadap desain *prototype mobile learning* Do Up. *Hasil single ease question* dapat dilihat pada Tabel 1.4.

| Tabel 1.4 Hasil single ease question |                  |                          |                   |                |                          |                          |                |                |                |                |                |                |                |
|--------------------------------------|------------------|--------------------------|-------------------|----------------|--------------------------|--------------------------|----------------|----------------|----------------|----------------|----------------|----------------|----------------|
| $\mathbf R$                          |                  |                          |                   |                |                          |                          | <b>Tugas</b>   |                |                |                |                |                |                |
|                                      | <b>T1</b>        | <b>T2</b>                | <b>T3</b>         | <b>T4</b>      | <b>T5</b>                | <b>T6</b>                | T7             | T <sub>8</sub> | T <sub>9</sub> | <b>T10</b>     | <b>T11</b>     | <b>T12</b>     | <b>T13</b>     |
| 1.                                   | 7                | $\overline{7}$           | $\overline{7}$    | $\overline{7}$ | 6                        | $\overline{7}$           | 7              | $\overline{7}$ | $7\phantom{.}$ | $\overline{7}$ | $\overline{7}$ | 6              | $\overline{7}$ |
| 2.                                   | 7                | 7                        | $\overline{7}$    | 7              | 6                        | $\overline{7}$           | $\overline{7}$ | $\overline{7}$ | $\overline{7}$ | $\overline{7}$ | $\overline{7}$ | 7              | $\tau$         |
| 3.                                   | 6                | $\overline{7}$           | 6                 | $\overline{7}$ | 6                        | $\overline{7}$           | 6              | $\overline{7}$ | 6              | $\overline{7}$ | 6              | $\overline{7}$ | 6              |
| 4.                                   | 7                | $\tau$                   | 7                 | 7              | 6                        | $\overline{7}$           | 7              | $\overline{7}$ | 7              | 7              | 7              | 7              | 7              |
| 5.                                   | 4                | 5                        | 5                 | 6              | 6                        | $\overline{4}$           | 6              | $\overline{4}$ | 6              | 4              | 5              | 5              | 6              |
| 6.                                   | $\overline{7}$   | 7                        | 6                 | 7              | $\overline{7}$           | 6                        | 6              | 6              | 6              | 6              | 6              | 6              | 6              |
| 7.                                   | 5                | 5                        | 6                 | $\overline{4}$ | 5                        | 5                        | 6              | 5              | 5              | $\overline{4}$ | $\overline{4}$ | 6              | 6              |
| 8.                                   | 7                | 7                        | 7                 | $\overline{7}$ | $\overline{7}$           | $\overline{7}$           | $\overline{7}$ | 6              | $\overline{7}$ | 6              | 7              | $\overline{7}$ | $\tau$         |
| 9.                                   | 7                | 7                        | 7                 | $\tau$         | $\overline{\mathcal{L}}$ | $\overline{\mathcal{L}}$ | $\overline{7}$ | 6              | 7              | 7              | $\overline{7}$ | 7              | 7              |
| 10.                                  | 7                | 7                        | 7                 | $\overline{7}$ | $\overline{5}$           | 7                        | 7              | 7              | 7              | 7              | 6              | 6              | 7              |
| 11.                                  | 7                | $\tau$                   | $\overline{7}$    | $\overline{7}$ | 6                        | $\overline{7}$           | $\overline{7}$ | 6              | 7              | $\overline{7}$ | $\overline{7}$ | 7              | $\overline{7}$ |
| 12.                                  | 6                | 7                        | $7^{\circ}$       | 7 <sub>1</sub> | 6                        | $\overline{7}$           | 7              | 7              | 7              | 7              | 7              | 7              | 7              |
| 13.                                  | $\overline{7}$   | $\overline{7}$           | 6                 | 7              | $\overline{6}$           | 7                        | $\overline{7}$ | $\overline{7}$ | $\overline{7}$ | $\overline{7}$ | $\overline{7}$ | 7              | $\overline{7}$ |
| 14.                                  | 7                | 7                        | $\overline{7}$    | $\overline{7}$ | 6                        | 7                        | $\overline{7}$ | 6              | $\overline{7}$ | $\overline{7}$ | $\overline{7}$ | $\overline{7}$ | $\overline{7}$ |
| 15.                                  | 7                | $\overline{7}$           | $\overline{\tau}$ | 7              | $\overline{7}$           | 7                        | 7              | 7              | 7              | 7              | $\overline{7}$ | 7              | $\tau$         |
| 16.                                  | 7                | $\overline{\mathcal{L}}$ | 6                 | 6              | $\overline{7}$           | $\overline{7}$           | 7              | $\overline{7}$ | $\overline{7}$ | 6              | 6              | 6              | $\tau$         |
| 17.                                  | $\overline{7}$   | $\overline{7}$           | $\overline{7}$    | $\overline{7}$ | $\overline{7}$           | $\overline{7}$           | $\overline{7}$ | $\overline{7}$ | $\overline{7}$ | $\overline{7}$ | $\overline{7}$ | $\overline{7}$ | $\overline{7}$ |
| 18.                                  | 6                | 6                        | $\overline{7}$    | $\overline{7}$ | $\overline{7}$           | $\overline{7}$           | 7              | $\overline{7}$ | $\overline{7}$ | $\overline{7}$ | $\overline{7}$ | $\overline{7}$ | 5              |
| 19.                                  | $6 \overline{6}$ | $\tau$                   | 6                 | 5              | $\overline{7}$           | $\overline{7}$           | 6              | 6              | 6              | 5              | 6              | $\overline{7}$ | 6              |
| 20.                                  | $\overline{7}$   | 7                        | 6                 | $\tau$         | $\overline{7}$           | $\tau$                   | 7              | 6              | $\tau$         | $\tau$         | 6              | 6              | $\tau$         |
|                                      |                  |                          |                   |                |                          |                          |                |                |                |                |                |                |                |
|                                      |                  |                          |                   |                |                          |                          |                |                |                |                |                |                |                |

**Tabel 1.4** Hasil *single ease question*

 $R =$  Responden

Q = *Question*

#### **4.2.2 Hasil Rekapitulasi** *single ease question*

Berikut merupakan rekapitulasi *single ease question* pada 13 tugas yang telah diberikan oleh 20 responden terhadap desain *prototype mobile learning* Do Up. rekapitulasi *single ease question* dapat dilihat pada Tabel 1.5.

|                |                                      | <b>Skala</b><br><b>Daftar Tugas</b> |                |                         |                         |                |                |                |  |  |  |
|----------------|--------------------------------------|-------------------------------------|----------------|-------------------------|-------------------------|----------------|----------------|----------------|--|--|--|
| N <sub>o</sub> |                                      | 1                                   | $\overline{2}$ | $\overline{\mathbf{3}}$ | $\overline{\mathbf{4}}$ | $\overline{5}$ | 6              | $\overline{7}$ |  |  |  |
| 1.             | Daftar Akun atau Masuk               | $\overline{0}$                      | $\theta$       | $\theta$                | 1                       | 1              | $\overline{4}$ | 14             |  |  |  |
| 2.             | Verifikasi                           | $\overline{0}$                      | $\theta$       | $\overline{0}$          | $\theta$                | $\overline{2}$ | $\mathbf{1}$   | 17             |  |  |  |
| 3.             | Detail kursus Design Thinking        | $\overline{0}$                      | $\overline{0}$ | $\theta$                | $\theta$                | 1              | 7              | 12             |  |  |  |
| 4.             | Membeli kursus design thinking       | $\overline{0}$                      | $\overline{0}$ | $\overline{0}$          | 1                       | 1              | $\overline{2}$ | 16             |  |  |  |
| 5.             | Checkout                             | $\theta$                            | $\overline{0}$ | $\overline{0}$          | $\overline{0}$          | $\overline{2}$ | 9              | 9              |  |  |  |
| 6.             | Detail pesanan input nama sertifikat | $\overline{0}$                      | $\Omega$       | $\Omega$                | $\theta$                | $\mathbf{1}$   | $\mathbf{1}$   | 17             |  |  |  |
| 7.             | Detail pesanan input kode promo      | $\overline{0}$                      | $\Omega$       | $\Omega$                | $\theta$                | $\Omega$       | 5              | 15             |  |  |  |
| 8.             | Metode pembayaran                    | $\theta$                            | $\theta$       | $\theta$                | 1                       | 1              | $\overline{7}$ | 11             |  |  |  |
| 9.             | Detail pembayaran                    | $\theta$                            | $\Omega$       | $\Omega$                | $\theta$                | $\mathbf{1}$   | $\overline{4}$ | 15             |  |  |  |
| 10.            | Kursus saya                          | $\theta$                            | $\Omega$       | $\Omega$                | $\overline{2}$          | 1              | 3              | 14             |  |  |  |
| 11.            | Detail kursus saya                   | $\theta$                            | $\theta$       | $\theta$                | 1                       | 1              | 6              | 12             |  |  |  |
| 12.            | Daftar sertifikat                    | $\theta$                            | $\theta$       | $\Omega$                | $\theta$                | $\mathbf{1}$   | 6              | 13             |  |  |  |
| 13.            | Profil                               | $\theta$                            | $\theta$       | $\overline{0}$          | $\overline{0}$          | $\mathbf{1}$   | 5              | 14             |  |  |  |
|                | Jumlah                               | $\overline{0}$                      | $\overline{0}$ | $\overline{0}$          | 7                       | 14             | 60             | 179            |  |  |  |
|                | <b>Total Suara</b>                   |                                     |                |                         | 260                     |                |                |                |  |  |  |
|                |                                      |                                     |                |                         |                         |                |                |                |  |  |  |

**Tabel 1.5** Rekapitulasi *single ease question*

Berikut merupakan grafik hasil dari rekapitulasi *Single ease question* dalam bentuk pie chart. Terdapat 4 skala yang diberikan oleh pengguna yaitu skala 4 (netral), 5 (cukup mudah), 6 (mudah) dan 7 (sangat mudah). Dalam grafik, sebagian besar pengguna memberikan skala 7 pada desain UI/UX *prototype mobile learning* Do Up. Grafik rekapitulasi *single ease question* dapat dilihat pada gambar 4.12.

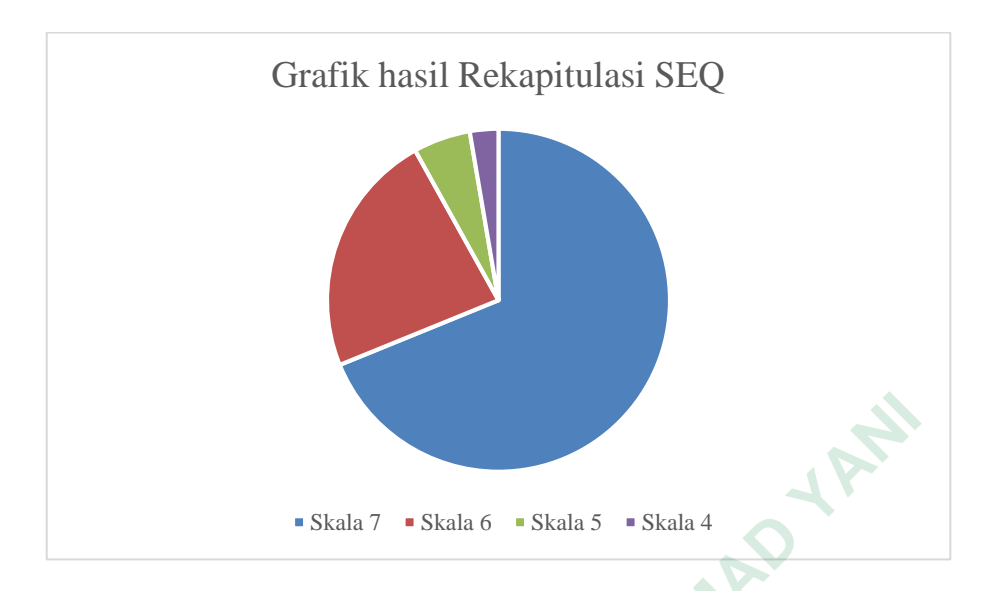

**Gambar 4.12** Grafik rekapitulasi SEQ

## **4.2.3 Hasil pengujian** *System usability scale*

Aturan perhitungan untuk SUS Setelah mengumpulkan data dari responden, menghitung datanya. Saat menggunakan *System Usability Scale* (SUS), ada beberapa aturan untuk menghitung skor SUS. Aturan berikut berlaku untuk penghitungan skor kuesioner: **1.2.3 Hasil pengujian System usability scale**<br>
Aturan perhitungan untuk SUS Setelah menenghitung datanya. Saat menggunakan System<br>
beberapa aturan untuk menghitung skor SUS.<br>
benghitungan skor kuesioner:<br>
1. Untuk setiap **ERAL ACHMAD SERAL ACHMAD SERAL ACH SEAL ACH SEAL ACH SEAL ACH SEAL ACH SEAL ACH SEAD SERAL ACH SEAL ACH SEAL ACH SEAL ACH SEAL ACH SEAL ACH SEAL ACH SEAL ACH SEAL ACH SEAD SEAL ACH SEAD SEAL ACH SEAD SEAL ACH SEAD SEAL AC Fasil pengujian System usability scale**<br>
Aturan perhitungan untuk SUS Setelah mengump<br>
1 aturan untuk menghitung skor SUS. Atura<br>
1 aturan untuk menghitung skor SUS. Atura<br>
1 ngan skor kuesioner:<br>
1 kk setiap jumlah perta

- 1. Untuk setiap jumlah pertanyaan ganjil, skor untuk setiap pertanyaan yang diambil dari skor pengguna dikurangi 1.
- 2. Untuk setiap jumlah pertanyaan genap, skor akhir diambil dari skor 5 dikurangi skor pertanyaan yang diperoleh dari pengguna.
- 3. Skor SUS adalah jumlah skor untuk setiap pertanyaan dikalikan dengan 2,5.

Aturan penghitungan poin berlaku untuk satu responden. Untuk perhitungan selanjutnya, nilai SUS setiap responden dihitung rata-rata dengan menjumlahkan semua nilai dan membaginya dengan jumlah responden.

## **4.2.4 Skor asli** *System usability scale*

Berikut merupakan hasil skor asli SUS terhadap desain *prototype mobile learning* Do Up. rekapitulasi *single ease question* dapat dilihat pada Tabel 1.6.

| $\mathbf R$ | <b>Skor Asli</b> |                |                |                |                         |                |                |                |                |                |  |
|-------------|------------------|----------------|----------------|----------------|-------------------------|----------------|----------------|----------------|----------------|----------------|--|
|             | Q1               | Q <sub>2</sub> | Q <sub>3</sub> | Q <sub>4</sub> | Q <sub>5</sub>          | Q <sub>6</sub> | Q7             | Q <sub>8</sub> | Q <sub>9</sub> | Q10            |  |
| 1.          | 5                | $\mathbf{1}$   | 5              | $\mathbf{1}$   | 5                       | $\mathbf{1}$   | 5              | $\mathbf{1}$   | 5              | $\mathbf{1}$   |  |
| 2.          | 5                | $\mathbf{1}$   | 5              | $\mathbf{1}$   | 5                       | $\mathbf{1}$   | 5              | $\mathbf{1}$   | 5              | $\mathbf{1}$   |  |
| 3.          | 5                | $\overline{2}$ | 5              | 3              | 5                       | $\mathfrak{2}$ | 5              | $\overline{2}$ | 5              | $\overline{4}$ |  |
| 4.          | $\overline{4}$   | $\mathbf{1}$   | 5              | $\mathbf{1}$   | 5                       | $\mathbf{1}$   | $\overline{5}$ | $\mathbf{1}$   | 5              | $\mathbf{1}$   |  |
| 5.          | $\overline{4}$   | $\overline{2}$ | $\overline{4}$ | 3              | $\overline{4}$          | $\overline{2}$ | $\overline{4}$ | $\overline{2}$ | 3              | 3              |  |
| 6.          | $\overline{4}$   | $\overline{2}$ | $\overline{4}$ | $\overline{4}$ | $\overline{4}$          | $\overline{2}$ | $\overline{4}$ | $\overline{4}$ | $\overline{4}$ | $\overline{4}$ |  |
| 7.          | $\overline{4}$   | 3              | $\overline{4}$ | 3              | $\overline{\mathbf{4}}$ | $\overline{4}$ | $\overline{3}$ | 3              | $\overline{2}$ | 3              |  |
| 8.          | 5                | $\mathbf{1}$   | 5              | $\mathbf{1}$   | 5                       | $\mathbf{1}$   | 5              | $\mathbf{1}$   | 5              | $\overline{2}$ |  |
| 9.          | 5                | $\mathbf{1}$   | $\overline{5}$ | $\overline{1}$ | 5                       | $\mathbf{1}$   | 5              | $\mathbf{1}$   | $\overline{4}$ | $\mathbf{1}$   |  |
| 10.         | $\overline{4}$   | $\overline{1}$ | 5              | $\mathbf{1}$   | 5                       | $\mathbf{1}$   | 5              | $\mathbf{1}$   | 5              | $\mathbf{1}$   |  |
| 11.         | 5                | $\mathbf{1}$   | 5              | $\overline{1}$ | $\overline{4}$          | $\mathbf{1}$   | 5              | $\mathbf{1}$   | 5              | $\mathbf{1}$   |  |
| 12.         | $\overline{4}$   | $\overline{1}$ | 5              | $\mathbf{1}$   | 5                       | $\mathbf{1}$   | $\overline{4}$ | $\mathbf{1}$   | 5              | $\mathbf{1}$   |  |
| 13.         | $5^{\circ}$      | $\overline{2}$ | 5              | $\mathbf{1}$   | 5                       | $\mathbf{1}$   | 5              | $\overline{2}$ | 5              | $\mathbf{1}$   |  |
| 14.         | $\overline{5}$   | $\mathbf{1}$   | 5              | $\mathbf{1}$   | 5                       | $\mathbf{1}$   | 5              | $\mathbf{1}$   | 5              | $\overline{2}$ |  |
| 15.         | 5                | $\overline{2}$ | 5              | $\overline{2}$ | 5                       | $\mathbf{1}$   | 5              | $\mathbf{1}$   | 5              | $\overline{2}$ |  |
| 16.         | $\overline{4}$   | $\overline{2}$ | 5              | $\overline{2}$ | 3                       | $\overline{2}$ | $\overline{4}$ | $\mathbf{1}$   | 5              | $\overline{2}$ |  |
| 17.         | 5                | $\mathbf{1}$   | 5              | $\mathbf{1}$   | 5                       | $\mathbf{1}$   | 5              | $\mathbf{1}$   | 5              | $\mathbf{1}$   |  |
| 18.         | $\overline{4}$   | 3              | $\overline{4}$ | 3              | $\overline{4}$          | $\overline{4}$ | 5              | 3              | $\overline{4}$ | $\overline{4}$ |  |
| 19.         | $\overline{4}$   | 3              | $\overline{4}$ | $\overline{2}$ | 3                       | $\overline{2}$ | $\overline{4}$ | $\mathbf{1}$   | 5              | 3              |  |
| 20.         | 5                | $\mathbf{1}$   | 5              | $\mathbf{1}$   | $\overline{4}$          | $\overline{2}$ | 5              | $\mathbf{1}$   | 5              | $\overline{2}$ |  |

**Tabel 1.6** Hasil *system usability scale*

 $R =$  Responden

Q = *Question*

## **4.2.5 Hasil hitung** *System usability scale*

Berikut merupakan skor hasil hitung SUS terhadap desain *prototype mobile learning* Do Up. rekapitulasi *system usability scale* dapat dilihat pada Tabel 1.7.

| <b>Skor Hasil Hitung</b> |                |                |                |                |                |                |                              |                |                |                | <b>Nilai</b> |                  |
|--------------------------|----------------|----------------|----------------|----------------|----------------|----------------|------------------------------|----------------|----------------|----------------|--------------|------------------|
| $\mathbf R$              | Q1             | Q <sub>2</sub> | Q <sub>3</sub> | Q4             | Q <sub>5</sub> | Q <sub>6</sub> | Q7                           | Q <sub>8</sub> | Q <sub>9</sub> | Q10            | Jumlah       | (Jumlah<br>x 2.5 |
| 1.                       | $\overline{4}$ | $\overline{4}$ | $\overline{4}$ | $\overline{4}$ | $\overline{4}$ | $\overline{4}$ | $\overline{4}$               | $\overline{4}$ | $\overline{4}$ | $\overline{4}$ | 40           | 100              |
| 2.                       | $\overline{4}$ | $\overline{4}$ | $\overline{4}$ | $\overline{4}$ | $\overline{4}$ | $\overline{4}$ | $\overline{4}$               | 4              | $\overline{4}$ | $\overline{4}$ | 40           | 100              |
| 3.                       | $\overline{4}$ | 3              | $\overline{4}$ | $\overline{2}$ | $\overline{4}$ | 3              | $\overline{4}$               | 3              | $\overline{4}$ | $\mathbf{1}$   | 32           | 80               |
| $\overline{4}$ .         | 3              | $\overline{4}$ | 4              | $\overline{4}$ | $\overline{4}$ | $\overline{4}$ | $\overline{4}$               | $\overline{4}$ | $\overline{4}$ | $\overline{4}$ | 39           | 98               |
| 5.                       | 3              | 3              | 3              | $\overline{2}$ | 3              | 3              | 3                            | 3              | $\overline{2}$ | $\overline{2}$ | 27           | 68               |
| 6.                       | 3              | 3              | 3              | $\mathbf{1}$   | 3              | 3              | $\overline{3}$               | $\mathbf{1}$   | $\overline{3}$ | $\mathbf{1}$   | 24           | 60               |
| 7.                       | 3              | $\overline{2}$ | 3              | $\overline{2}$ | 3              | $\mathbf{1}$   | $\overline{2}$               | $\overline{2}$ | $\mathbf{1}$   | $\overline{2}$ | 21           | 53               |
| 8.                       | $\overline{4}$ | $\overline{4}$ | $\overline{4}$ | $\overline{4}$ | $\overline{4}$ | $\overline{4}$ | $\overline{4}$               | $\overline{4}$ | $\overline{4}$ | 3              | 39           | 98               |
| 9.                       | $\overline{4}$ | 4              | 4              | $\overline{4}$ | $\overline{4}$ | $\overline{4}$ | $\overline{4}$               | $\overline{4}$ | $\overline{3}$ | $\overline{4}$ | 39           | 98               |
| 10.                      | 3              | $\overline{4}$ | $\overline{4}$ | $\overline{4}$ | $\overline{4}$ | $\overline{4}$ | $\overline{4}$               | $\overline{4}$ | $\overline{4}$ | $\overline{4}$ | 39           | 98               |
| 11.                      | $\overline{4}$ | $\overline{4}$ | $\overline{4}$ | $\overline{4}$ | 3              | $\overline{4}$ | $\overline{4}$               | $\overline{4}$ | $\overline{4}$ | $\overline{4}$ | 39           | 98               |
| 12.                      | 3              | $\overline{4}$ | 4              | $\overline{4}$ | $\overline{4}$ | $\overline{4}$ | $\overline{3}$               | 4              | $\overline{4}$ | $\overline{4}$ | 38           | 95               |
| 13.                      | 4              | 3              | $\overline{4}$ | 4              | $\overline{4}$ | $\overline{4}$ | $\overline{4}$               | 3              | $\overline{4}$ | $\overline{4}$ | 38           | 95               |
| 14.                      | $\overline{4}$ | $\overline{4}$ | $\overline{4}$ | $\overline{4}$ | $\overline{4}$ | $\overline{4}$ | 4                            | $\overline{4}$ | $\overline{4}$ | 3              | 39           | 98               |
| 15.                      | $\overline{4}$ | 3              | $\overline{4}$ | $\overline{3}$ | $\overline{4}$ | $\overline{4}$ | 4                            | $\overline{4}$ | $\overline{4}$ | 3              | 37           | 93               |
| 16.                      | 3              | 3              | $\overline{4}$ | 3              | $\overline{2}$ | 3              | 3                            | 4              | $\overline{4}$ | 3              | 32           | 80               |
| 17.                      | 4              | $\overline{4}$ | $\overline{4}$ | $\overline{4}$ | $\overline{4}$ | $\overline{4}$ | $\overline{4}$               | 4              | $\overline{4}$ | $\overline{4}$ | 40           | 100              |
| 18.                      | 3              | $\overline{2}$ | 3              | $\overline{2}$ | 3              | 1              | 4                            | $\overline{2}$ | 3              | $\mathbf{1}$   | 24           | 60               |
| 19.                      | 3              | $\overline{2}$ | 3              | 3              | $\overline{2}$ | 3              | 3                            | $\overline{4}$ | $\overline{4}$ | $\overline{2}$ | 29           | 73               |
| 20.                      | $\overline{4}$ | $\overline{4}$ | $\overline{4}$ | $\overline{4}$ | 3              | 3              | $\overline{4}$               | $\overline{4}$ | $\overline{4}$ | 3              | 37           | 93               |
|                          |                |                |                |                |                |                | Skor Rata-rata (Hasil Akhir) |                |                |                |              | 87               |
|                          |                |                |                |                |                |                |                              |                |                |                |              |                  |

**Tabel 1.7** Rekapitulasi *system usability scale*

 $R =$  Responden

Q = *Question*

Kesimpulan penggunaan SUS setelah dihitung rata-rata skor SUS untuk semua responden. Skor tersebut kemudian disesuaikan dengan rating SUS. Nilai rata-rata SUS dari jumlah survei adalah 87. hasil perhitungan SUS dapat dilihat pada tabel 1.5.

Hasil rangkuman data menunjukkan bahwa skor akhir adalah 87 yang termasuk dalam peringkat sangat baik pada skala peringkat B. Artinya pengujian usability berbasis data menunjukkan bahwa kepuasan pengguna terhadap UI/UX *Mobile Learning* Do Up telah diterima dengan baik oleh pengguna. *Range* SUS dapat dilihat pada Gambar 4.13.

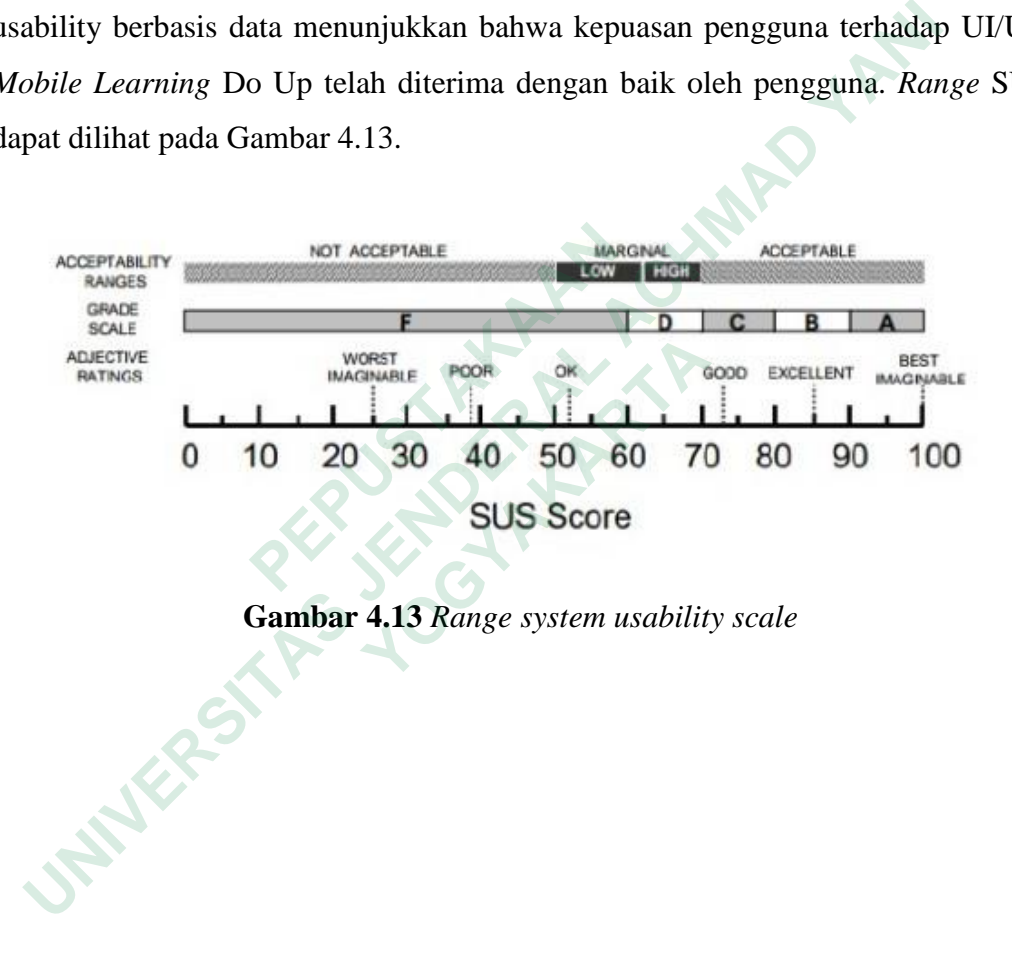

**Gambar 4.13** *Range system usability scale*